# **Chapter 3 - First steps - Accessing the web service and listing customers**

Chapter 3 - First steps: Accessing the web service and listing customers

# Preparation

- 1. Configure your PHP installation so that it has the cURL extension installed and activated:
	- With Windows: Place this line in your php. ini file:

extension=php\_curl.dll

Linux/Mac: install the cURL extension:

sudo apt-get install php5-curl

2. Copy the PSWebServiceLibrary.php file at the root of your Web server. You can download it from this URL: <https://github.com/PrestaShop/PrestaShop-webservice-lib/archive/master.zip>

You can also do this tutorial on a local server even while your shop is on the Internet.

- 3. Create a list\_the\_customers.php file at the root of the Web server that you have chosen.
- 4. Specify where to find the web server in your file:

require\_once( './ PSWebServiceLibrary.php' );

Configured this way, your file should be found in the same folder as PSWebServiceLibrary.php.

# Accessing the web service

In this section we will see how to access the web service using the PHP library.

First, you must create an instance of the PrestaShopWebservice object, which takes 3 parameters in its constructor:

- The store's root path (ex: <http://example.com/> ).
- The authentication key (ex: ZR92FNY5UFRERNI3O9Z5QDHWKTP3YIIT).
- A boolean value, indicating whether the Web service must use its debug mode.

If you do not understand the terms of object-oriented programming such as instance, method, or constructor, that's okay for the rest of the tutorial. Here's how you create a Web service call:

\$webService = new PrestaShopWebservice('http://example.com/', 'ZR92FNY5UFRERNI3O9Z5QDHWKTP3YIIT', false);

Once the instance is created, you can access the following methods:

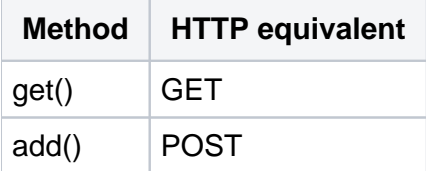

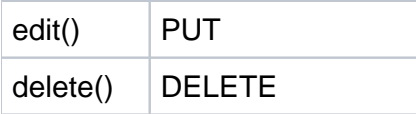

We will explain how to use of these methods in other parts of the tutorial.

## Handling errors

It is essential that you understand how to handle errors with the web service library. By implementing error-catch method early, you will more easily detect issues, and be able to correct them on the go.

Error handling with the web service library is done using PHP exceptions. If you do not know about them, you should read<http://php.net/manual/en/language.exceptions.php>, as exceptions are an essential part of good coding practice.

#### **How it works**

The error handling is done within a  $try$ ..catch block, with the web service processing being done in the try section, the catch one containing the error handling code.

```
try {
  // Execution ( if an error occurs in this code, stops and goes in the catch block)
}
catch {
   // Error handling (tries to catch the error or the error display)
}
```
## **Example**

That means each creation or use of the library must be located within a "try" block. The "catch" block can then handle the error if it occurs during the execution of the try block. Now we'll see how to list all customers via the web service, and then we will see the four CRUD methods.

In the following code sample, we want to to get the list of all customers:

- 1. In the try block, we instantiate the PrestaShopWebservice object with the necessary parameters and retrieve the customer resource XML in a variable.
- 2. In the catch block, we put code to display the PHP error message, if anything wrong happens in the try block.

```
try {
         // creating web service access
        $webService = new PrestaShopWebservice('http://example.com/', 'ZR92FNY5UFRERNI3O9Z5QDHWKTP3YIIT', 
false);
        // call to retrieve all customers
        $xml = $webService->get(array('resource' => 'customers'));
}
catch (PrestaShopWebserviceException $ex) {
        // Shows a message related to the error
       echo 'Other error: <br />>' . $ex->getMessage();
}
```
Listing customers

Let's now see how to view a full list of customer IDs. We could display more information and customize it, but that's for another part of this tutorial

As we saw in the previous code sample, we need the  $qet()$  method to retrieve an XML file containing all the customers. The parameter has to be a key-value array, where we define the resource we want:

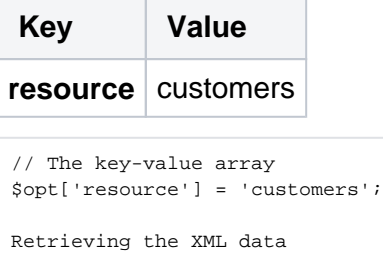

\$xml = \$webService->get(\$opt);

The value defines the resource that the web service will use in a future call. The value could be carrier types, countries or any other type of resource that can be found in the "Web service" menu of your back office.

## **Result**

Launching the code above will return a SimpleXML object containing all the customer IDs.

```
<?xml>
<prestashop>
  <customers>
    <customer>
      customer ID
    </customer>
    <customer>
      customer ID
    </customer>
    <customer>
      customer ID
    </customer>
...Other customer tags
  </customers>
</prestashop>
```
Now we need to access the tags that interest us in the XML file.

## **Structure**

The data returned by calling \$webService->get puts us at the root of the document.

To access the fields of customers who are children from the Customers tag, we only need to retrieve all fields in an associative array in SimpleXML like this:

\$resources = \$xml->customers->children();

From there, we can access customer IDs easily. Here's an example with a path from identifiers:

Thanks to these elements, we can create a HTML table containing all the customer IDs. Try that before reading the next chapter.

You can use the "Customers" menu in the back office to find the IDs of all customers. If you encounter difficulties, have a look at the example file named 0-CustomersList.php, to see the results you should get.